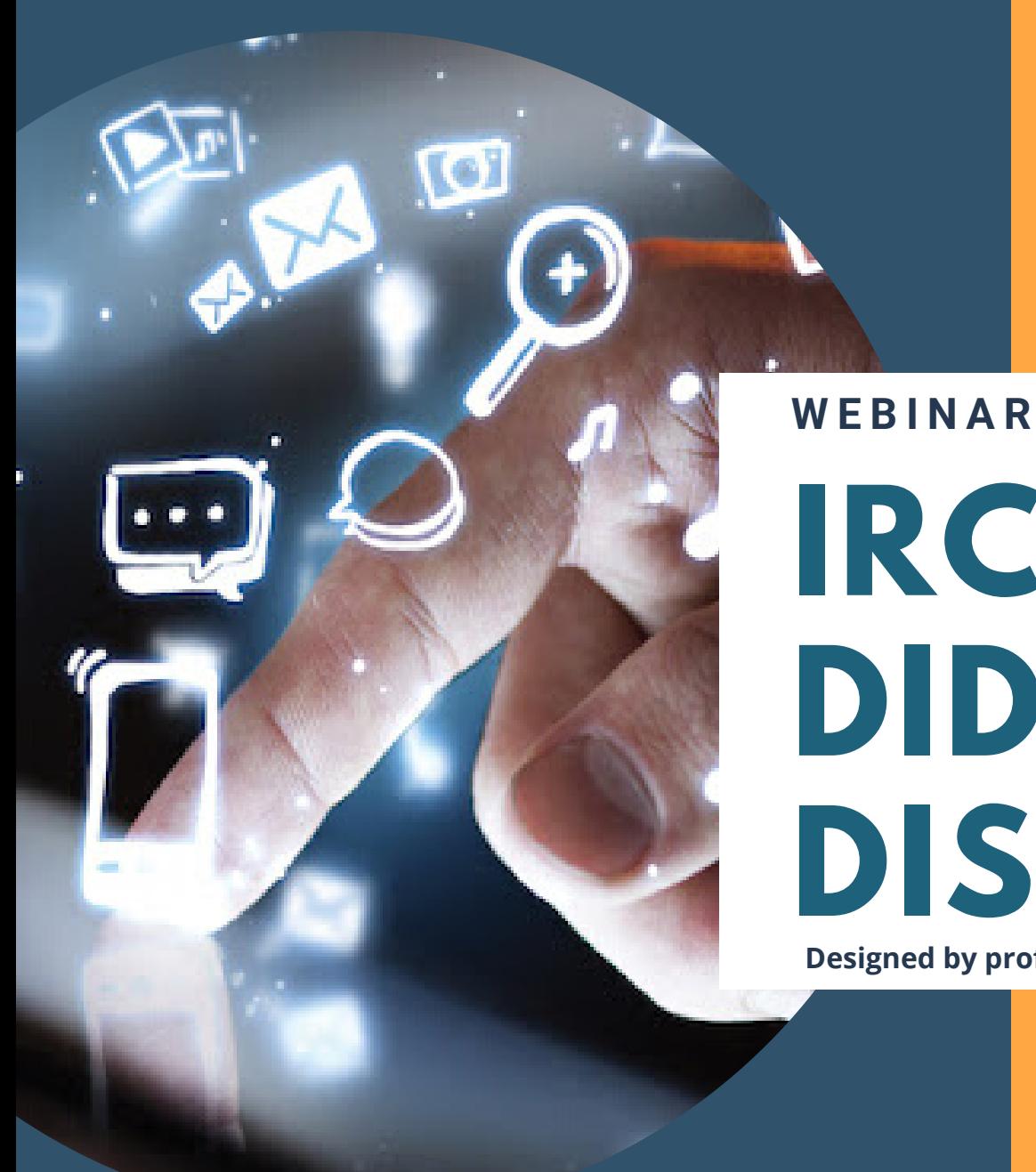

# **IRC E DIDATTICA A DISTANZA**

# 66

La finalità principale della didattica a distanza è, oggi, quella di far sentire la presenza dell''insegnante e della scuola.

Il senso delle attività che proponiamo è quello del prendersi cura. Poi viene l''insegnamento.

GIANNI MARCONATO

## **GLI SCHERMI DIGITALI <sup>1</sup>**

Lo schermo digitale è sempre disponibile, consente con un clic molteplici operazioni. Allo stesso tempo, però, non consente (in molti casi) di sviluppare il pensiero profondo.

Il tempo di attenzione e riflessione è più compresso e complesso.

#### **Alcune criticità legate agli schermi digitali:**

**2**

**3**

La luce emessa dagli schermi ha una forte componente blu, **poco naturale** e che affatica la vista;

sui monitor con **scarsa risoluzione** costringe gli occhi a provare costantemente a **metterli a fuoco** senza poterci riuscire completamente;

istintivamente lo sguardo tende sempre a posarsi su punti più lontani per riposarsi, ma se abbiamo sempre uno schermo fisso davanti a noi **questi movimenti diventano più complicati e faticosi** da compiere per gli occhi.

## **IL TEMPO COME FRAMMENTO**

Valorizzare il significato e le opportunità offerte del nuovo tempo vissuto dagli studenti significa accompagnarli nella loro crescita diacronica e sincronica in un contesto di vita difficile da sostenere.

#### **Nella progettazione della sua DAD il docente di religione dovrà tener conto:**

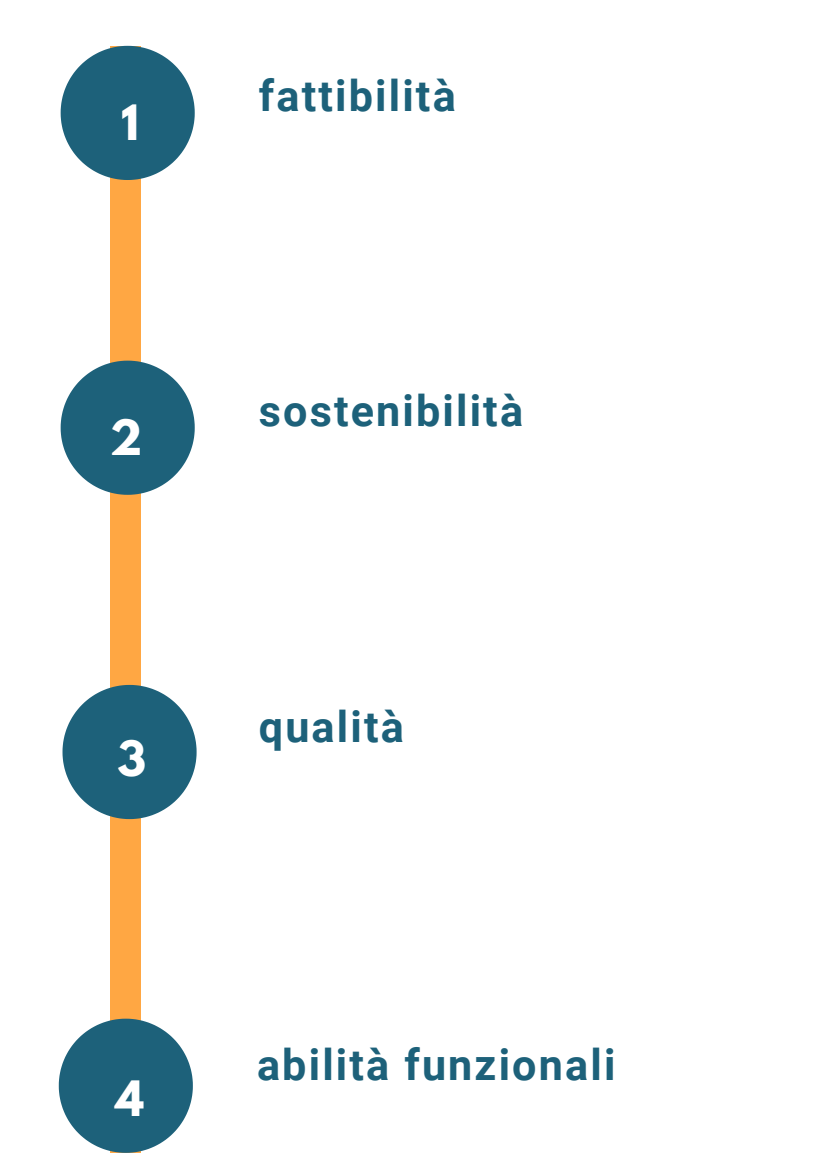

## **GESTIONE DEGLI AMBIENTI DIGITALI ONLINE**

#### dai 10 comandamenti all'honor code

Le particolarità di questa fase storica devono interrogare ciascuno di noi su come essere utenti attivi, responsabili e rispettosi. Farlo insieme agli studenti può essere strategico.

A differenza di altri codici di partecipazione collettiva (come ad esempio i dieci comandamenti) in cui sottoscrivere regole che vietano alcuni comportamenti non accettabili nel web e soprattutto negli ambienti che sostituiscono l'aula reale, dobbiamo proporre un sistema di salvaguardia dei diritti individuali basato su interventi di promozione attiva (proattivi).

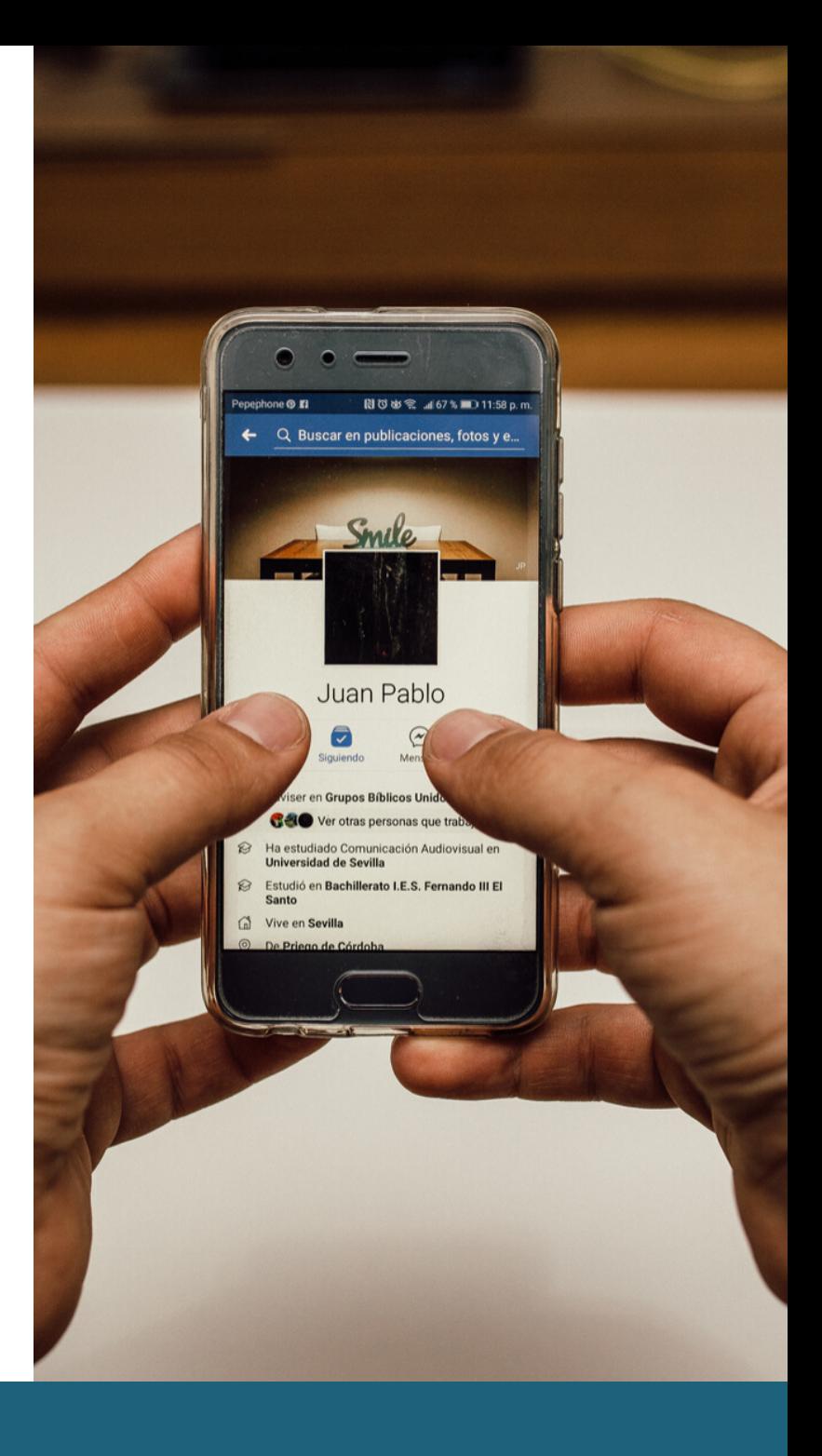

## **DUE CODICI DI COMPORTAMENTO A CONFRONTO**

ി

1. Non avrai altro Dio fuori di me;

2. Non nominare il nome di Dio invano;

- 3. Ricordati di santificare le feste;
- 4. Onora il padre e la madre;
- 5. Non uccidere;
- 6. Non commettere atti impuri;
- 7. Non rubare;
- 8. Non dire falsa testimonianza;
- 9. Non desiderare la donna d'altri;
- 10. Non desiderare la roba d'altri.

## **HONOR CODE**

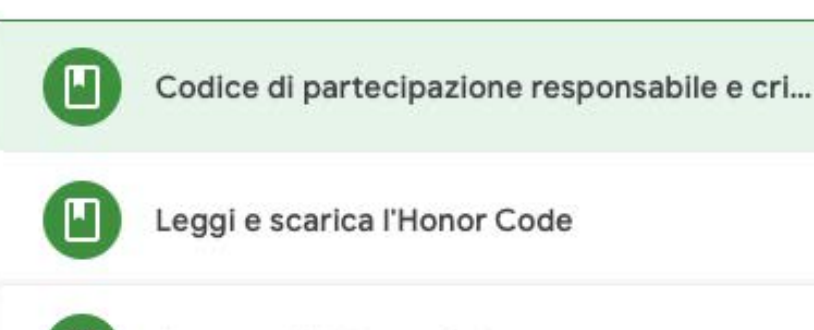

Sottoscrivi l'Honor Code

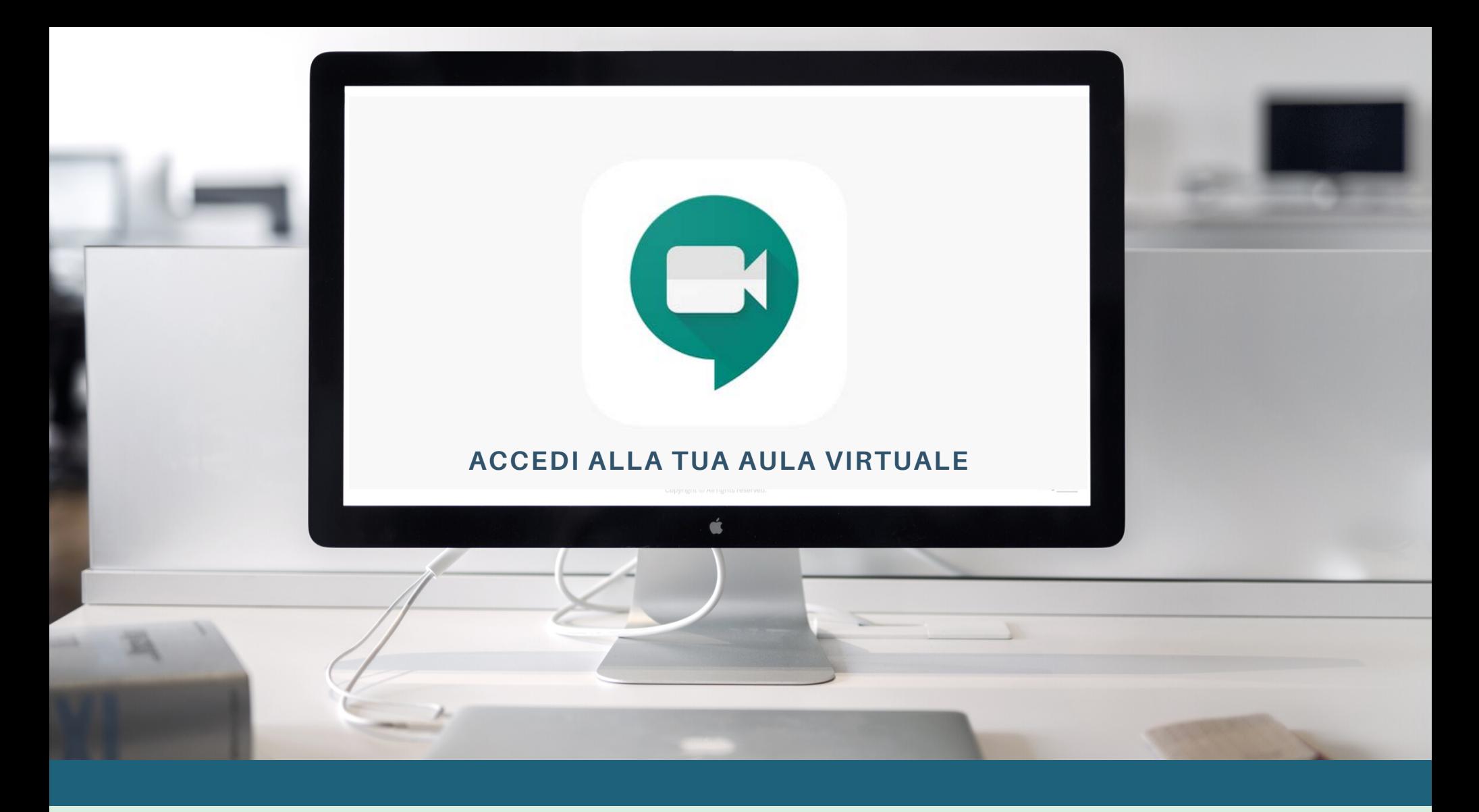

### **IL SETTING - LAVORARE IN GRUPPO A DISTANZA** LA CREAZIONE DEI GRUPPI DI LAVORO SU MEET

### **1. CREAZIONE DELL'AULA PRINCIPALE**

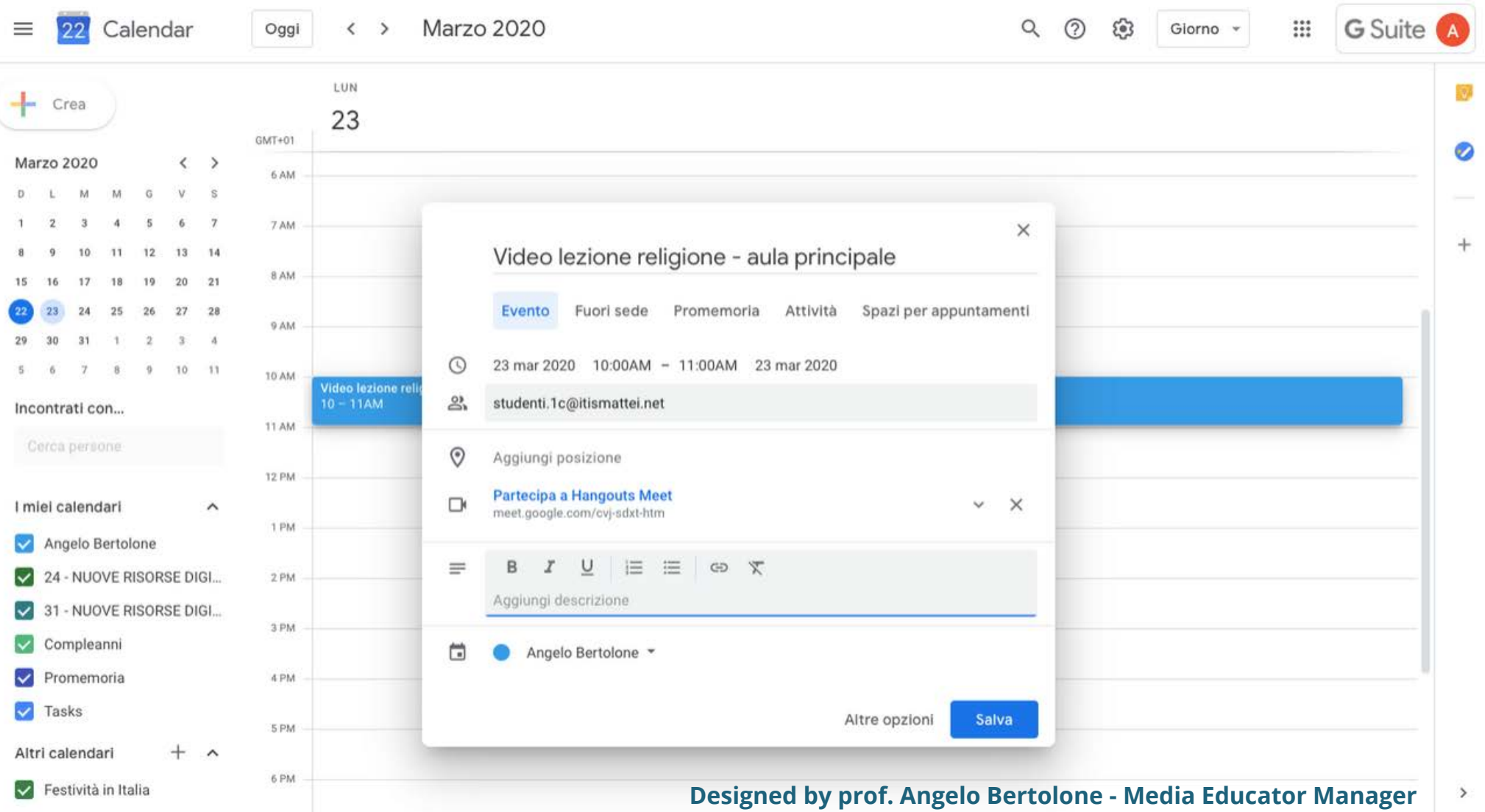

## In questa fase l'invito viene inviato in anticipo e collocato nel quadro orario scolastico.

## **1. CREAZIONE DELL'AULA DI GRUPPO**

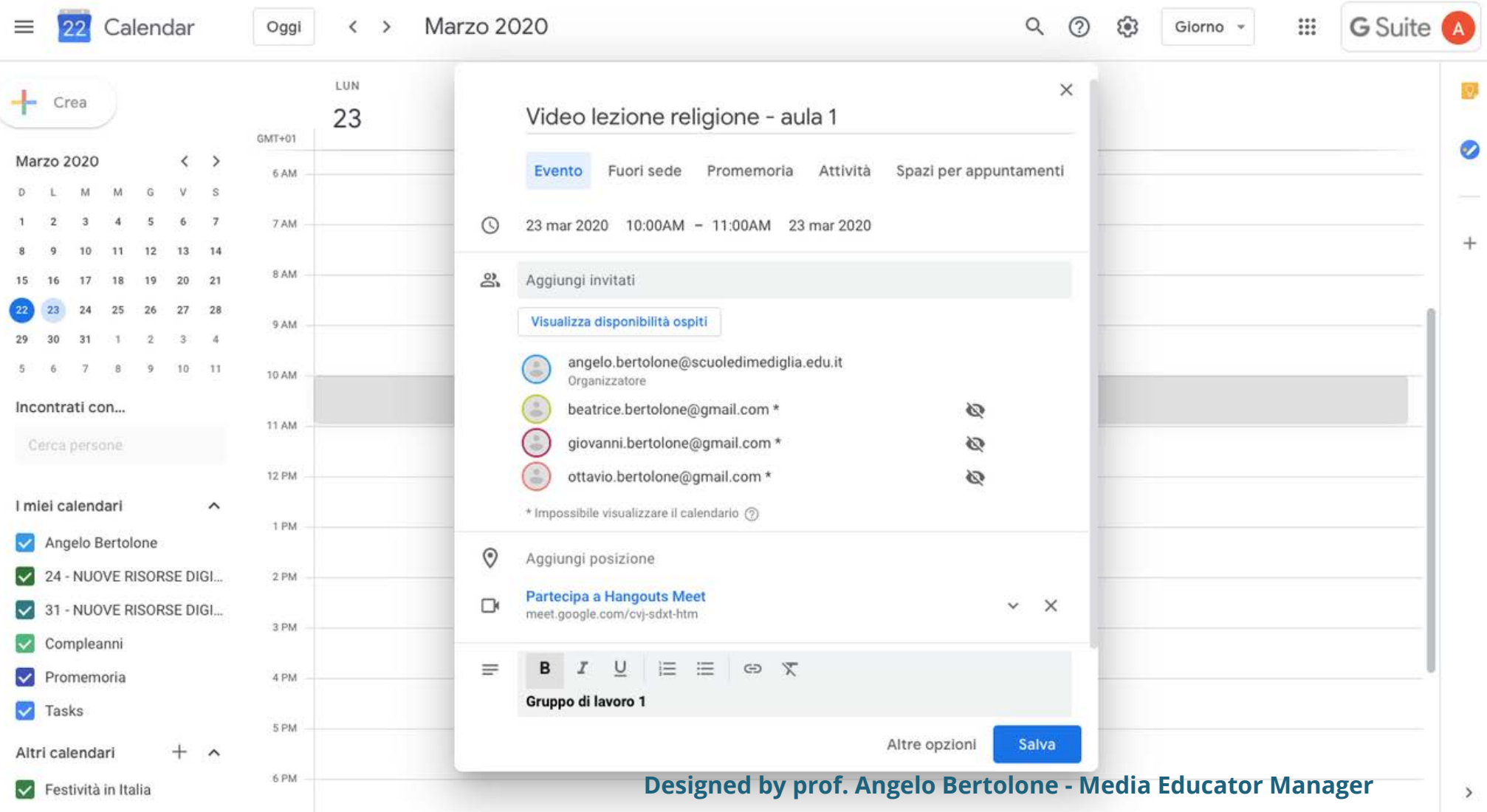

In questa fase l'invito viene programmato in base al tempo necessario all'organizzazione del lavoro.

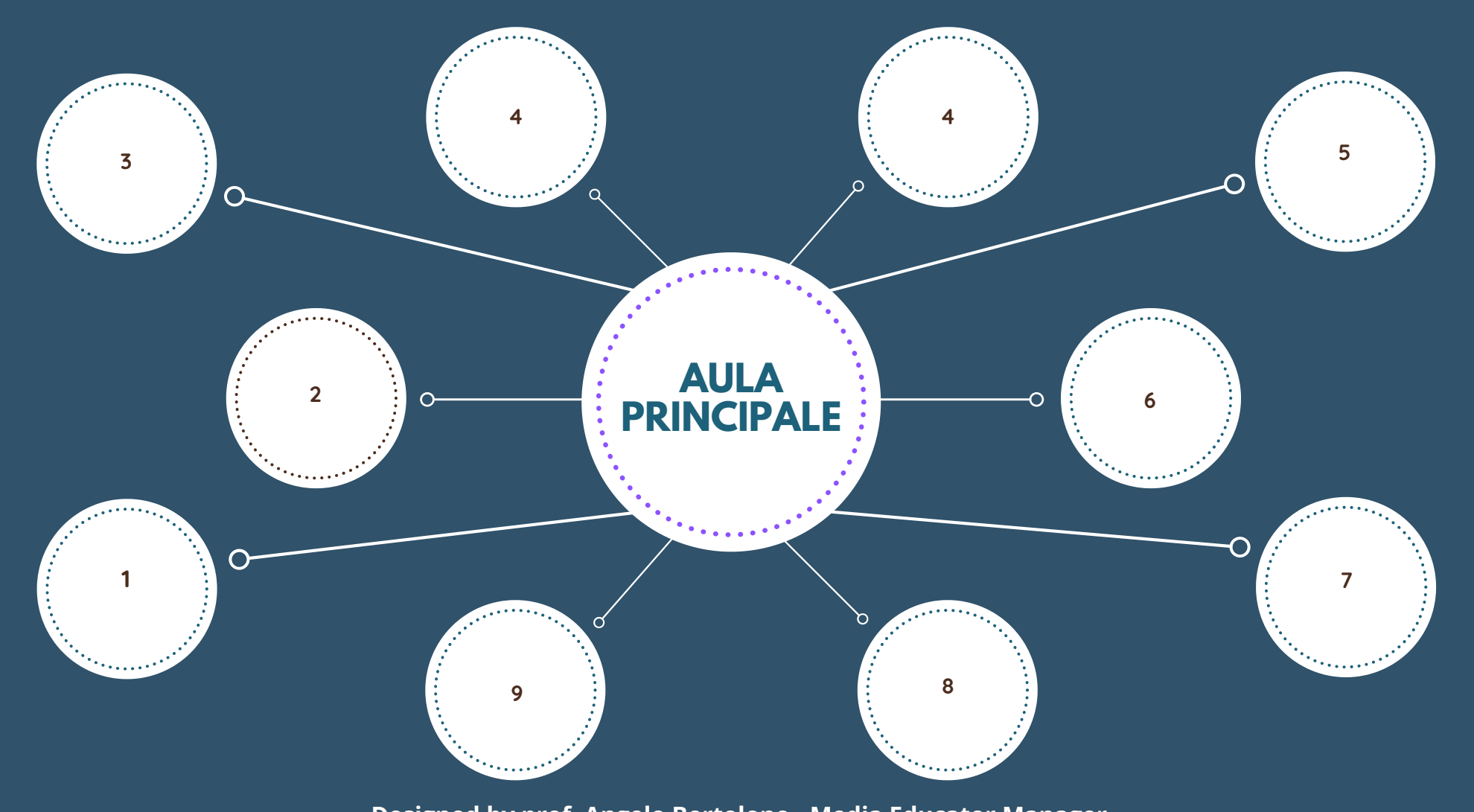

**Designed by prof. Angelo Bertolone - Media Educator Manager**

#### **I GRUPPI SI SPOSTANO NELLE RISPETTIVE AULE**

**In questa fase viene consegnato il mandato di lavoro ad ogni singolo gruppo. Finito questo passaggio, facendo riferimento all'honor code sottoscritto dalla classe, ogni studente farà accesso all'aula del proprio gruppo.** 

**Il docente ricorderà che per qualsiasi esigenza lo troveranno sempre nell'aula principale e che ciclicamente entrerà a microfono e video spenti (per non disturbare il lavoro) ed interverrà solo se lo riterrà opportuno o se sollecitato dal gruppo di lavoro.**

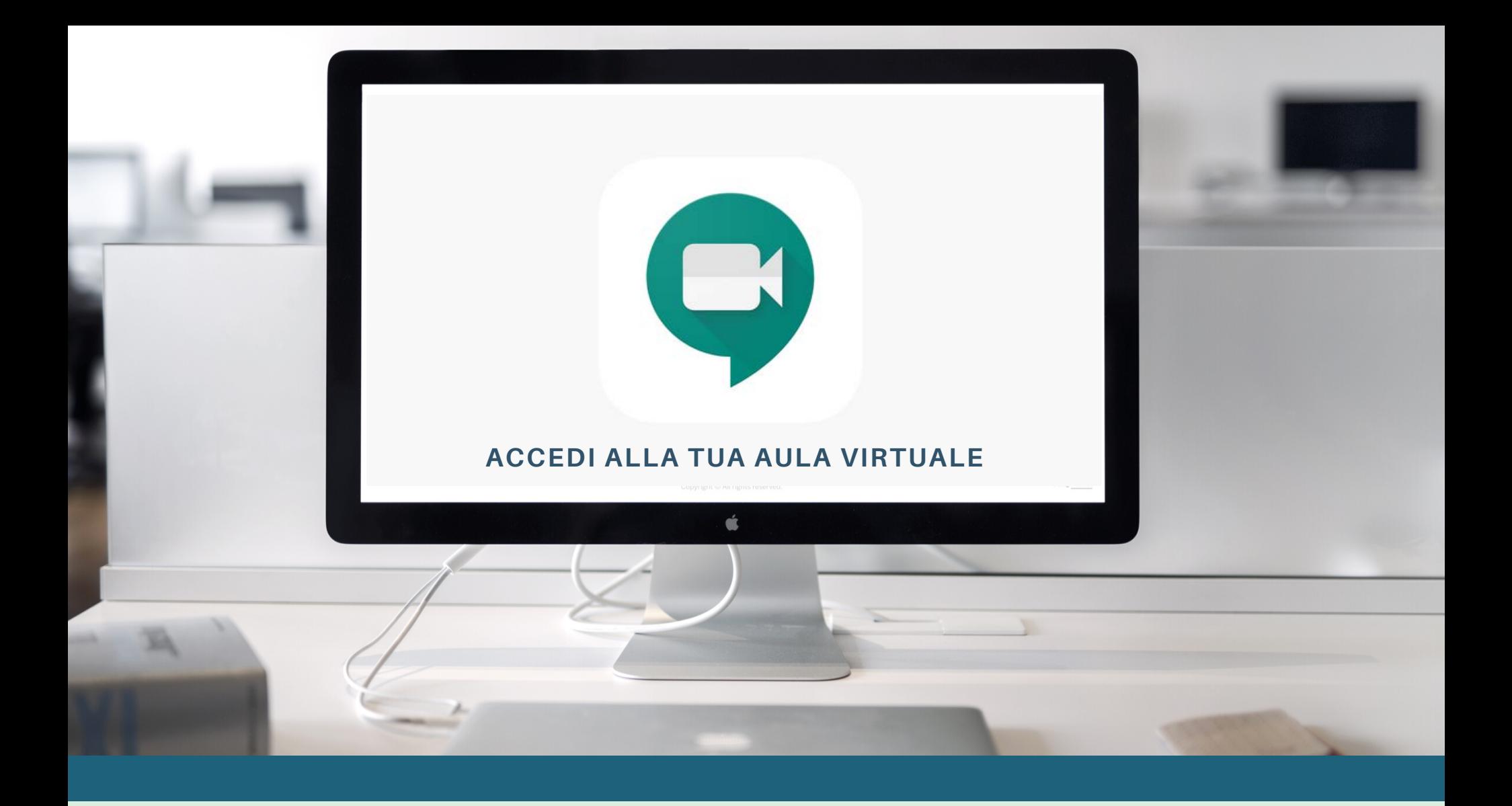

## **ORGANIZZAZIONE DEL LAVORO DI GRUPPO SU MEET**

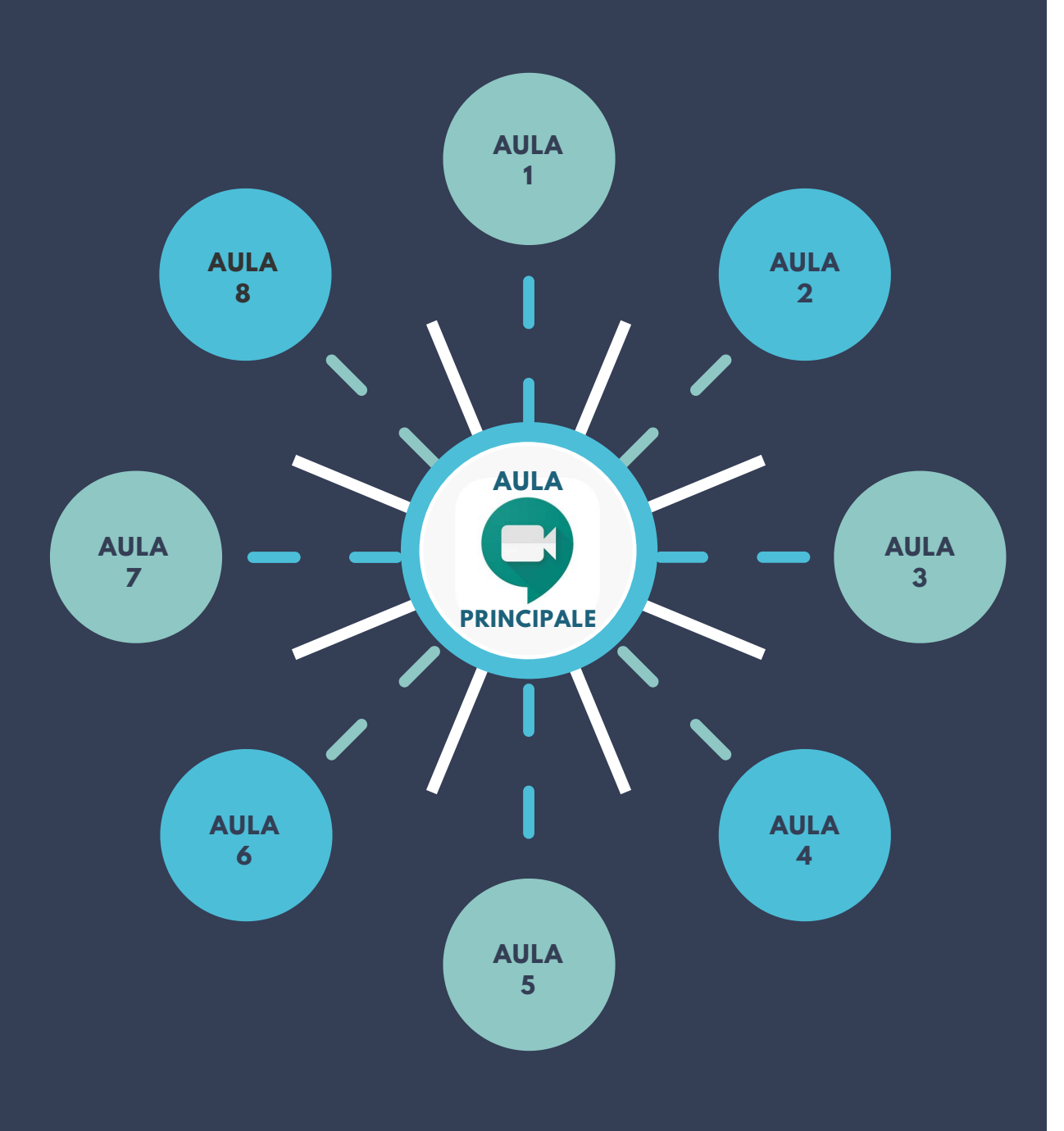

**Designed by prof. Angelo Bertolone - Media Educator Manager**

#### **LAVORO DI GRUPPO SU MEET**

Dopo una sessione introduttiva i corsisti vengono invitati ad **accedere all'aula virtuale** predisposta per svolgere il lavoro in piccolo gruppo. Una volta che tutti i corsisti saranno migrati nelle rispettive aule il formatore inizierà a **girare** per le stesse.

In caso di necessità, un corsista per gruppo, potrà **tornare** all'aula principale dove sarà sempre **garantita** la **presenza del formatore**.

L'architettura digitale predisposta è concepita per dare ai corsisti la **possibilità di svolgere l'attività proposta** in un ambiente dove il minor numero di partecipanti permette:

- un **confronto** più semplice e facile da gestire;

- un lavoro più **fluido** e **funzionale** al raggiungimento dell'obiettivo.

Al termine dell'attività (secondo il tempo concordato) i corsisti **rientrano** nell'aula principale per svolgere la sessione di **"debriefing".**

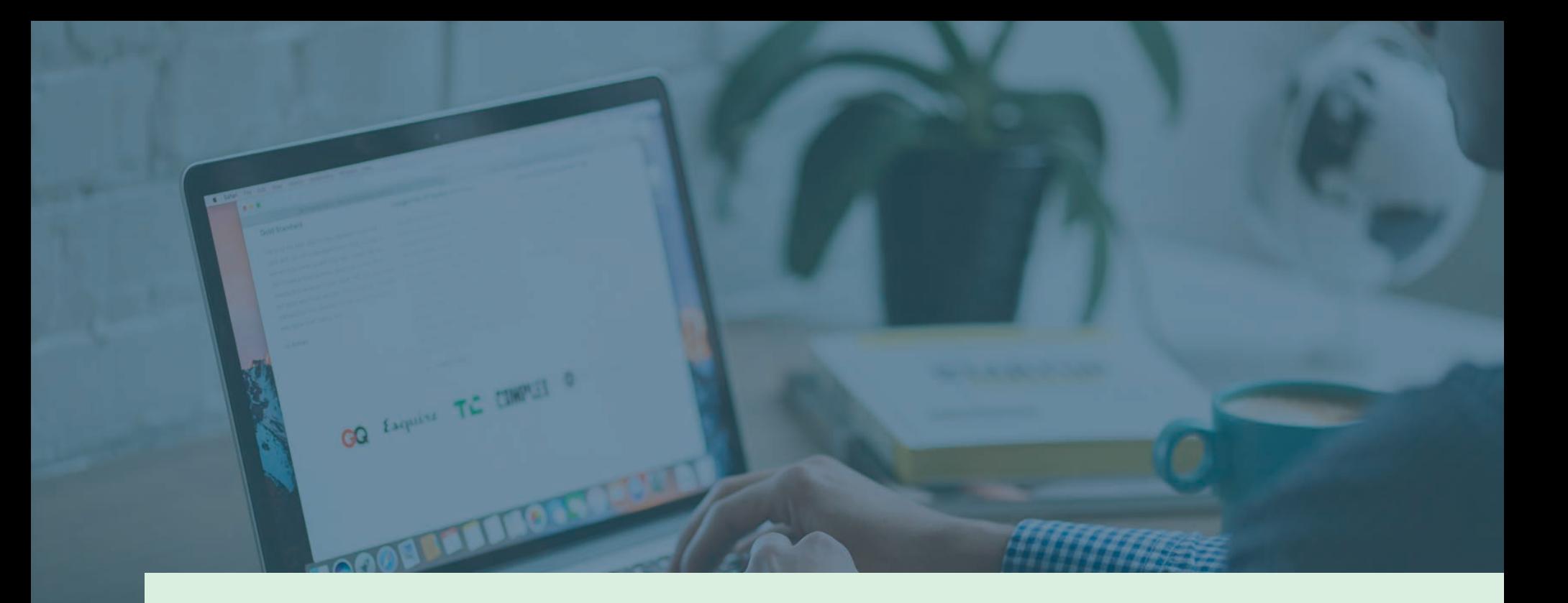

# **Accesso all'aula** virtuale

*Passaggi fondamentali*

### SEGUI TUTTI I PASSAGGI E INIZIA L'ESPERIENZA DI LAVORO DI GRUPPO A DISTANZA

## **Step 1**

**Accedi** all'indirizzo **Gmail** indicato all'iscrizione.

## **Step 2**

**Clicca** sulla **seconda** mail d'invito a **Meet** ricevuta.

## **Step 3**

**Clicca** sul **link** di invito a **Meet** ricevuto sulla mail.

## **Step 4**

**Accedi** alla tua **aula virtuale** e inizia il lavoro di gruppo.

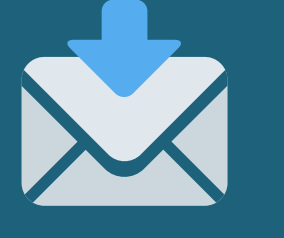

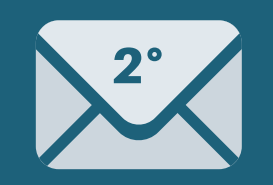

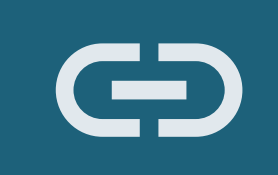

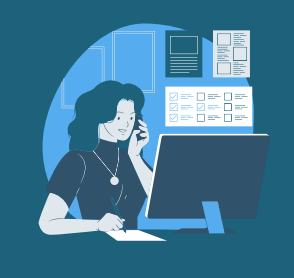

In caso di difficoltà con l'accesso all'aula virtuale

torna all'aula principale e chiedi supporto al tuo formatore.

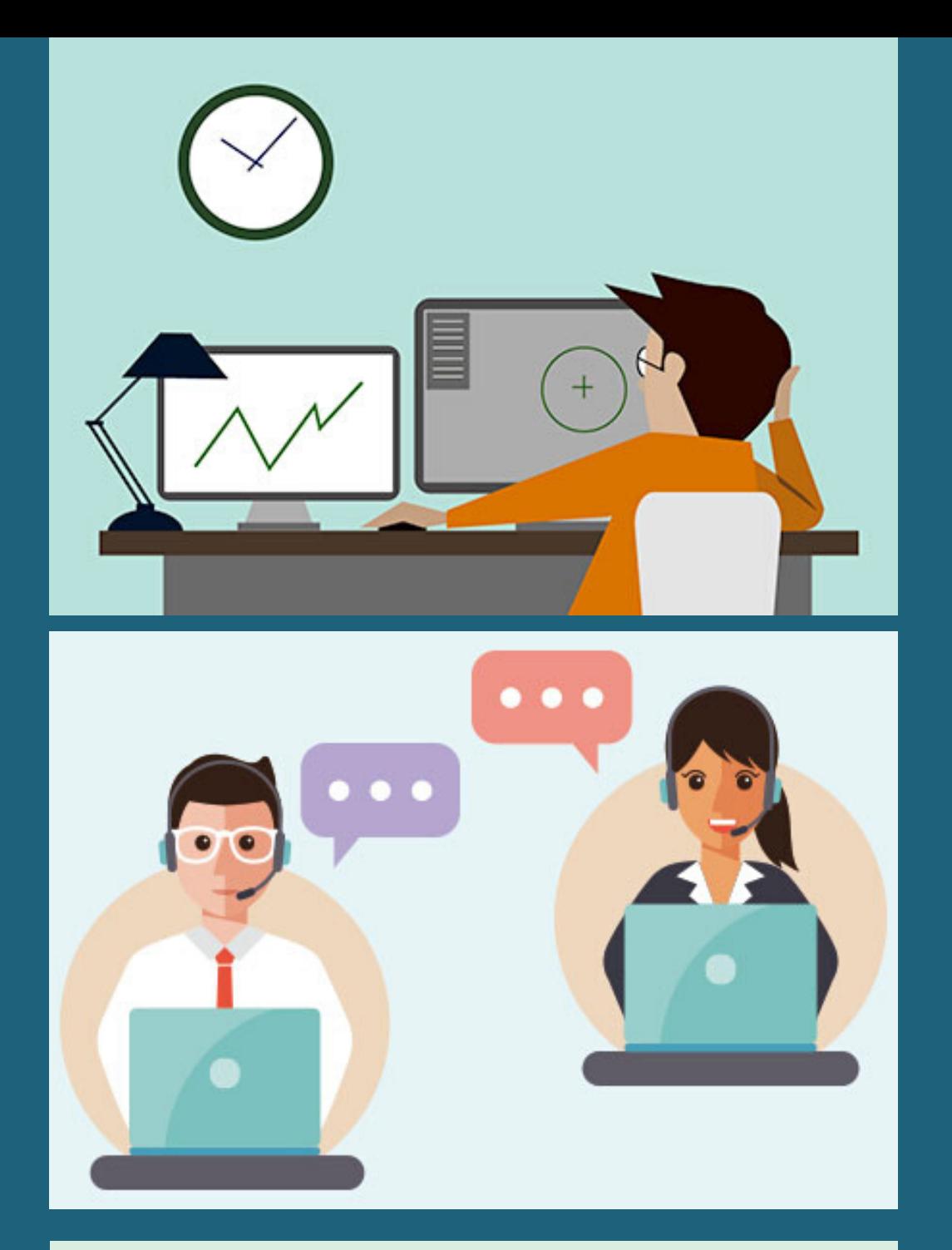

## **IL GRUPPO DI LAVORO**

FIGURE RIFERIMENTO SCELTE DAI **COMPONENTI** 

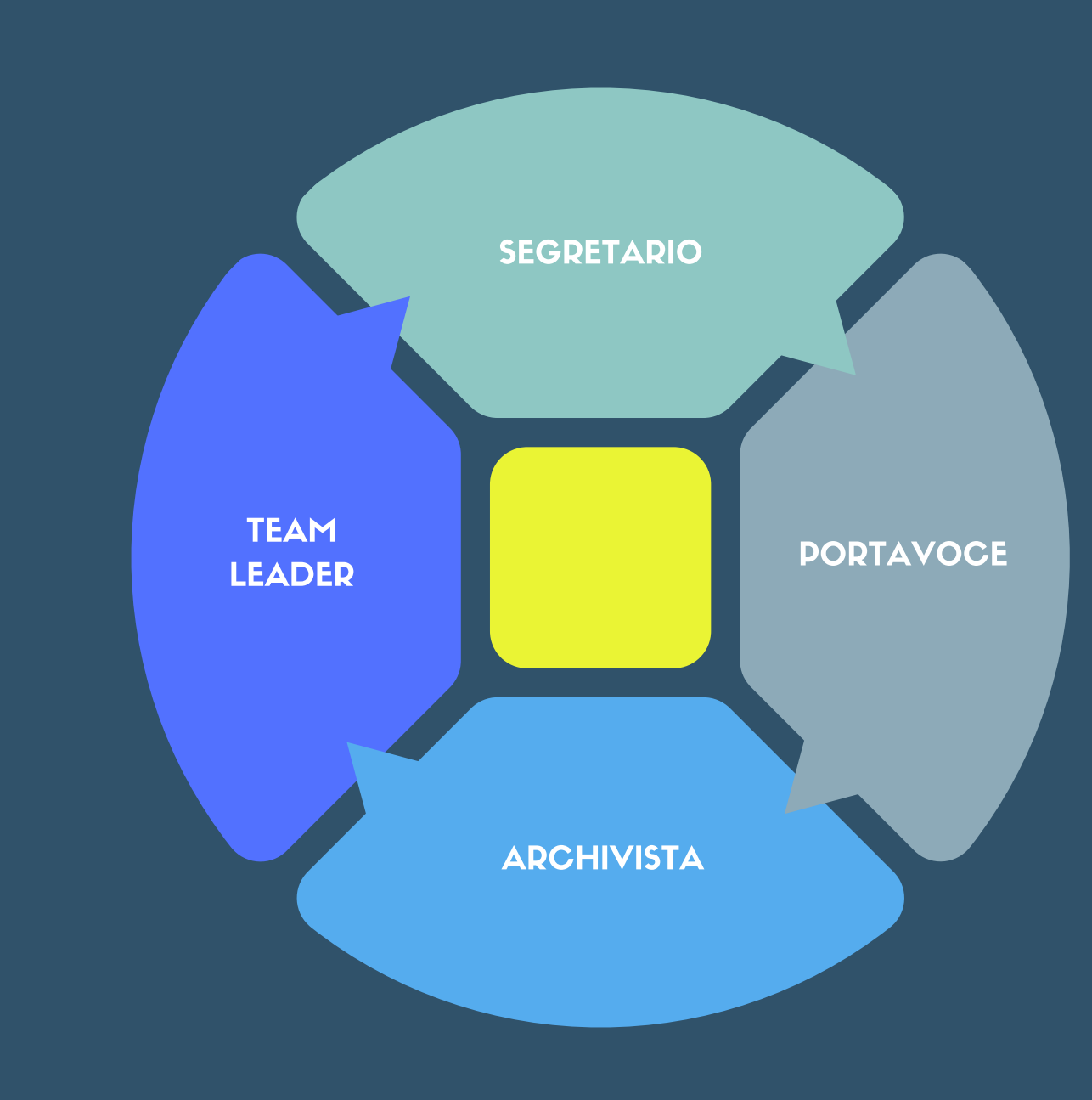

### TEAM LEADER Coordina il lavoro del gruppo.

## SEGRETARIO

Prende appunti e redige la scheda di lavoro.

## PORTAVOCE

Espone il lavoro svolto e torna nell'aula principale in caso di necessità.

#### $\bullet$ ARCHIVISTA

 $\bullet$ 

Produce e archivia gli artefatti digitali a supporto del lavoro svolto.

# **Frequently** Asked **Questions**

ESEMPIO

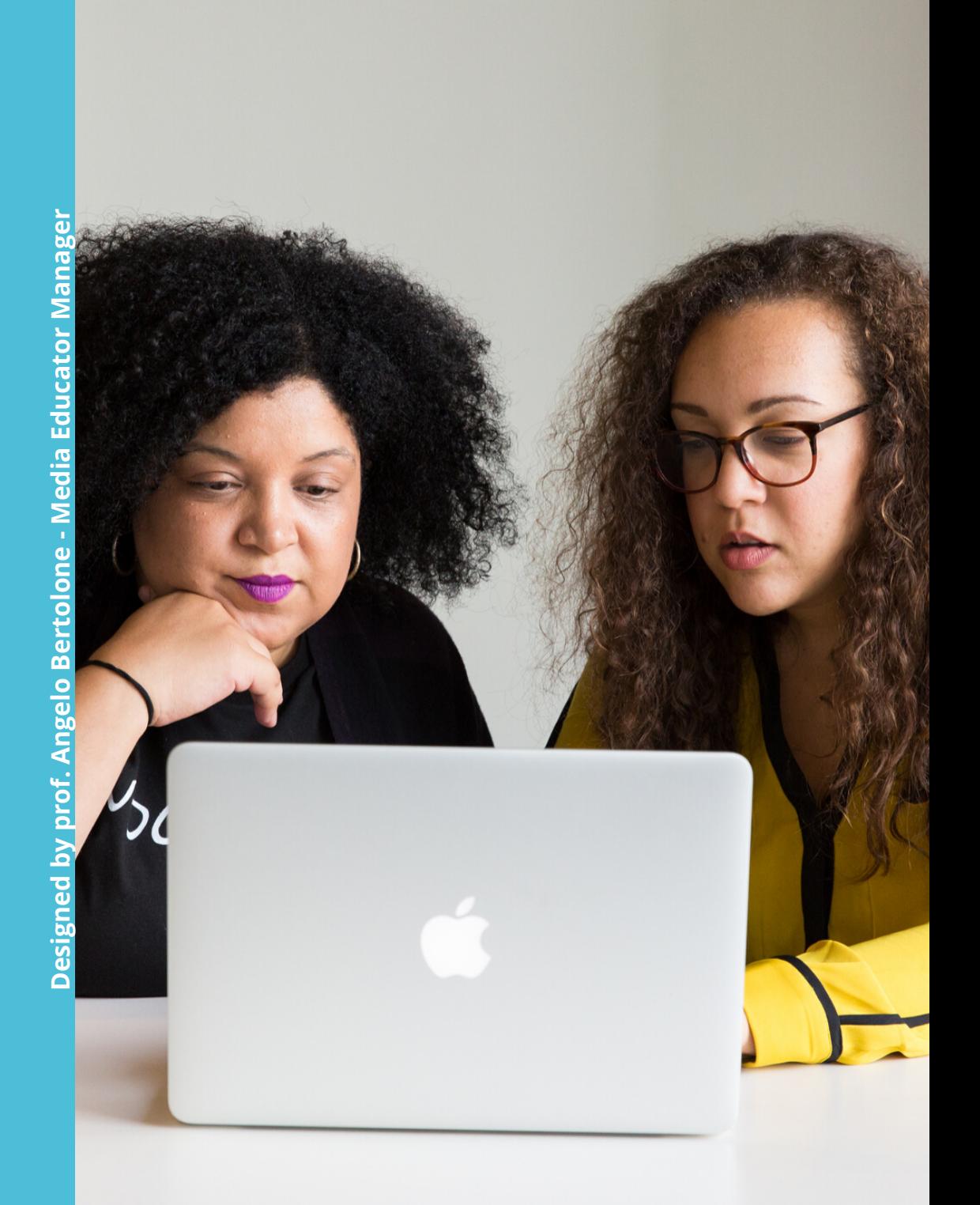

# FAO.

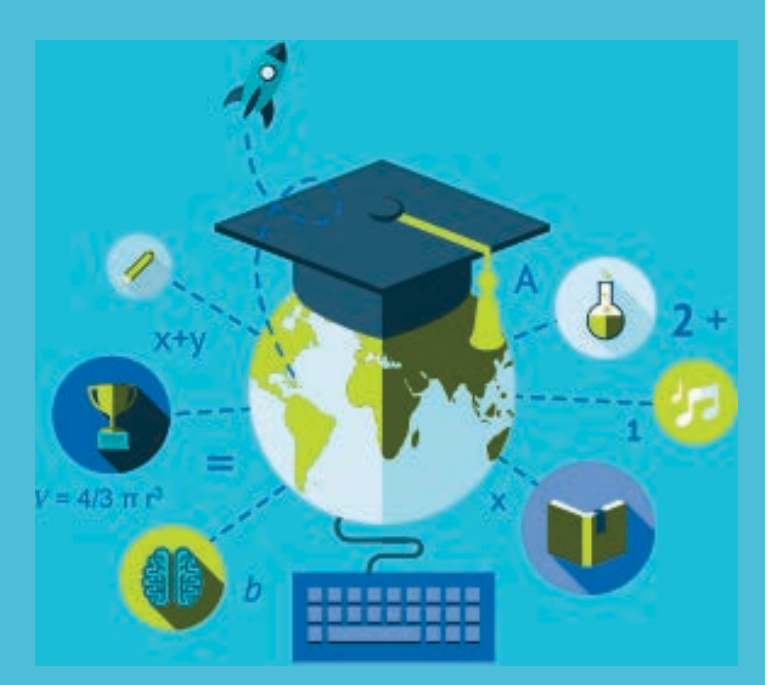

**Designed by prof. Angelo Bertolone Media Educator Manager**

#### 1. Cosa trovo nella sezione Stream?

Nella pagina "Stream" è possibile visionare i lavori in scadenza e tutto ciò che viene pubblicato dal formatore e dagli altri corsisti.

#### 2. Cosa trovo nella sezione lavori del corso?

Nella pagina "Lavori del corso" è possibile ritrovare tutte le sezioni create e suddivise per funzione.

#### 3. Cosa trovo nella sezione Persone?

Nella pagina "Persone" si ha la visione di tutti i partecipanti inseriti nella Classroom

#### 4. Cosa trovo nella sezione Introduzione?

.<br>Nella sezione "Introduzione" sono raccolte le finalità del corso.

#### 5. Cosa trovo nella sezione Materiali del Laboratorio?

Per consultare il materiale didattico vai nella sezione "Materiali", dove troverai tutti i contenuti del laboratorio

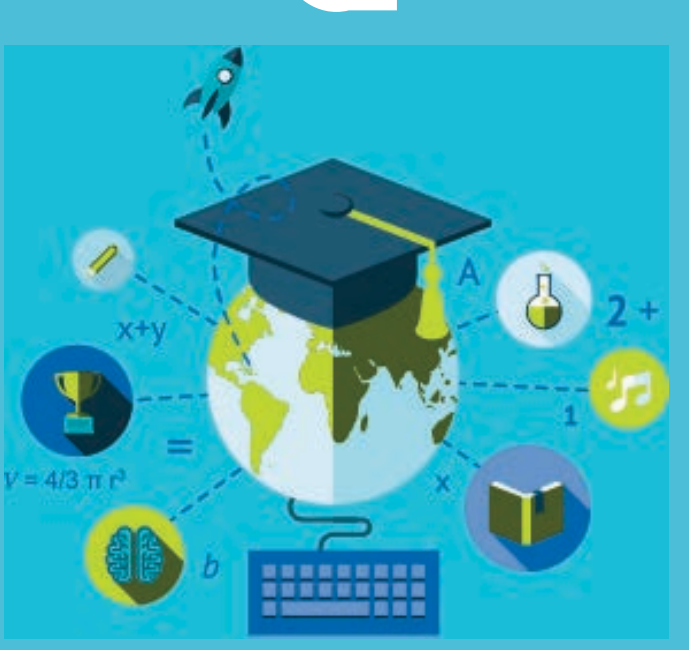

**Designed by prof. Angelo Bertolone Media Educator Manager**

#### 6. Cosa trovo nella sezioneLavori di gruppo su Meet?

 $\check{\phantom{\phi}}$ Spazio dedicato allo svolgimento dei lavori di gruppo

#### 7. Cosa trovo nella sezione Debriefing?

Spazio dedicato allo svolgimento della condivisione tra i vari gruppi. Qui il corsista potrà consultare gli indicatori per la condivisione

#### 8. Cosa trovo nella sezione Metariflessione?

Nella sezione "Meta-Riflessione" il formatore inserisce il file per lo svolgimento dell'attività metariflessiva

#### 11. Cosa trovo nella sezione **Approfondimenti?**

 $\mathbb N$ ella sezione "approfondimenti" il formatore inserisce link e file utili al corsista su contenuti extra.

## **Regole**

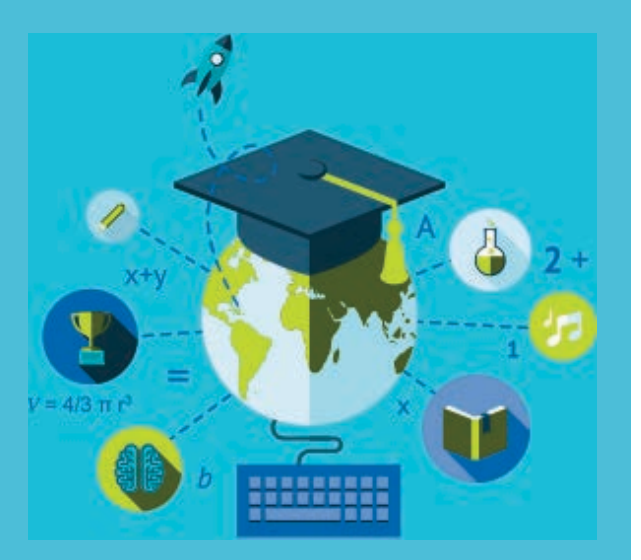

## Classroom

**Designed by prof. Angelo Bertolone Media Educator Manager**

#### 12. Cosa trovo nella sezione Honor Code e cosa c'è da sapere?

L'honor code è un codice di partecipazione responsabile e critica all'interno dell'ambiente digitale in cui vengono vissuti i momenti formativi.

#### 13. Cosa trovo nella sezione Contatti?

Si invitano i corsisti a contattare per e-mail il formatore qualora la natura della richiesta sia personale.

#### 14. Cosa c'è da sapere riguardo alla Privacy?

È vietato divulgare le informazioni personali degli altri partecipanti che possono emergere nelle aree di discussione.

#### 15. Cosa c'è da sapere riguardo alla comunicazione?

.<br>Si invita tutti gli utenti a utilizzare un linguaggio sempre rispettoso, favorendo uno scambio positivo in merito alle tematiche proposte.

Il moderatore eliminerà tutti quei messaggi che risultano offensivi o non attinenti al corso. Si ricorda che la responsabilità civile e penale del contenuto di ciascun messaggio inviato sulla Classroom è interamente a carico del mittente stesso.

# TEMI DI MEDIA EDUCATION E IRC

# **12 followers e un hater**

#### **PROSPETTIVA EVANGELICA**

Il brano evangelico di riferimento è Mc 3,13-18 e si divide in **due parti** fondamentali: la chiamata e poi l'elenco dei chiamati.

«Salì poi [Gesù] monte, chiamò a sé quelli che voleva ed essi andarono da lui» (Mc 6,13).

**«**chiamò a sé**»**: Già Gesù aveva già chiamati i primi quattro (1,16-20), poi Levi (2,14-15). Ora vuole completare il numero portandolo al reale e simbolico numero Dodici.

**«**quelli che egli voleva**»**. Somma libertà nella scelta! Gesù dirà ai Dodici: «Non voi avete scelto me, ma io ho scelto voi» (Gv 15.16).

# **12 followers e un hater**

#### **PROSPETTIVA MEDIAEDUCATIVÁ**

Nel contesto dei social network, un followers rappresenta un utente che sceglie di visualizzare tutti i contenuti di un altro utente, in modo tale da tenersi costantemente aggiornato su ciò che quest'ultimo pubblica.

#### Domande di partenza:

- Qual è il tuo Social di riferimento?
- Hai un profilo pubblico o privato?
- Quanti followers hai? Quanti di questi conosci nella vita reale?
- Hai scelto tu i tuoi followers? Quali caratteristiche hanno?
- Sei consapevole che tra loro potrebbe nascondersi un hater?

#### P R O P O S T A D I A T T I V I T À 2

# **Fare digital storytelling utilizzando i brani biblici**

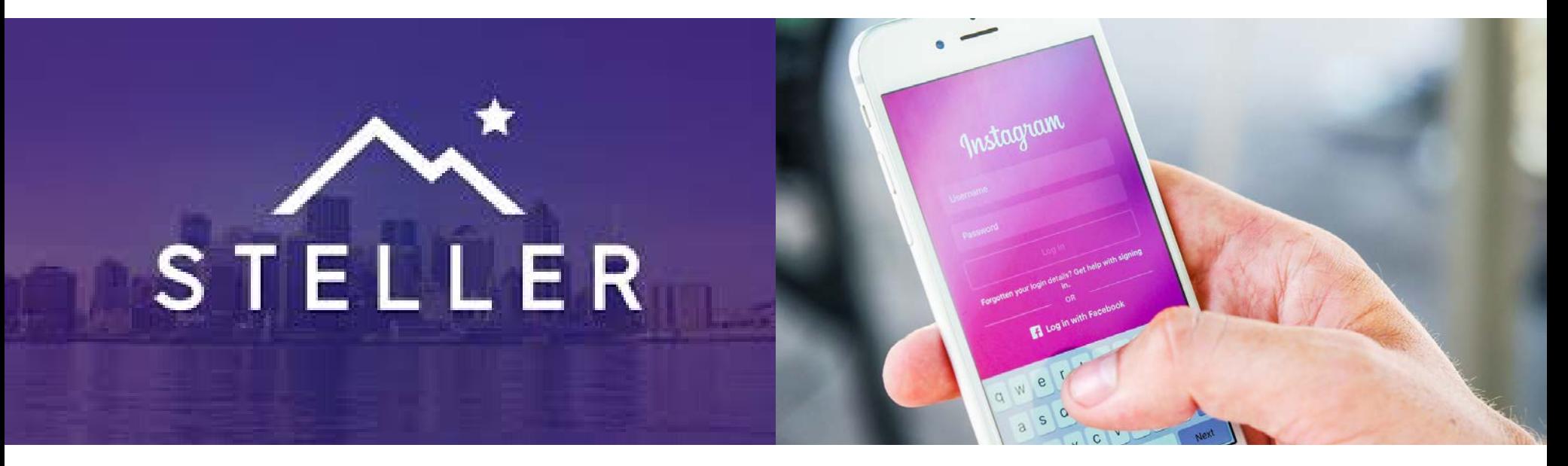

Statisticamente Instagram è il social network più utilizzato tra gli adolescenti i quali nelle stories raccontano la loro vita.

Steller, invece è l'app che permette di trasformare foto e video in vere e proprie storie grazie all'utilizzo di semplici tool e al design pulito e intuitivo che la contraddistingue.

#### P R O P O S T A D I A T T I V I T À 2

# **Fare digital storytelling utilizzando i brani biblici**

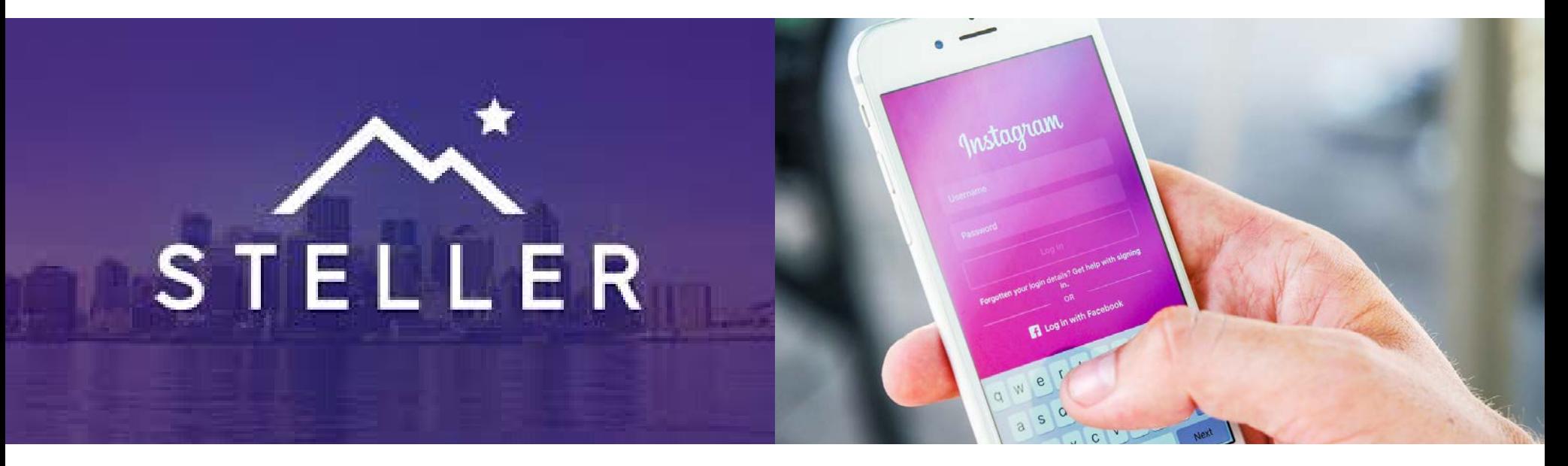

Con questi due applicativi digitali è possibile immaginare un'attività di digital storytelling prendendo in prestito le "stories" o i passi poetici e sapienziali della Bibbia.

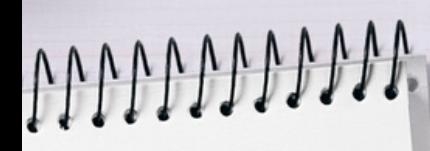

# **Grazie per la vostra attenzione!**

 $\bigcap$ 

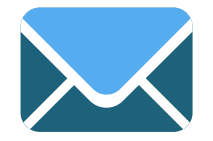

angelo.bertolone@itismattei.net

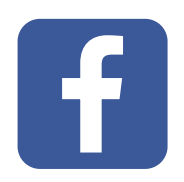

Religion Hour - Il blog di prof. RH Plus

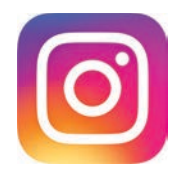

**aprof.rhplus** 

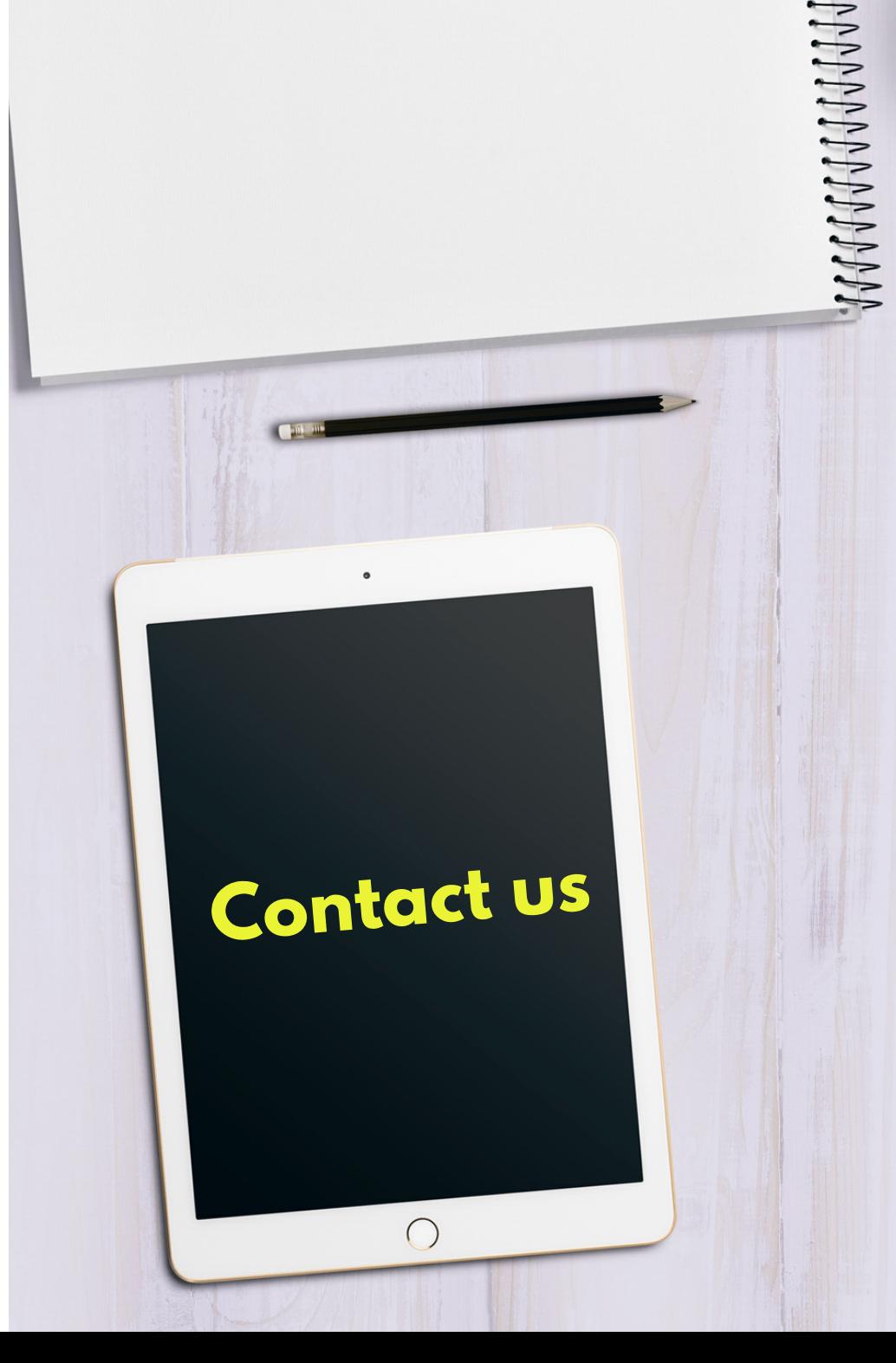